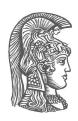

National and Kapodistrian University of Athens
Department of Informatics and Telecommunications
Master of Science – "Data Science and Information Technologies"
Introduction to Bioinformatics

Academic year 2023-24

## 2<sup>nd</sup> Lab Exercise

## Familiarizing with GNU/Linux CLI

- 1. Create inside your home folder a new directory named Intro2Bio23 24
- **2.** Inside the folder Intro2Bio23\_24 create two new folders named 2023 and 2024
- 3. Delete the folder Intro2Bio23\_24
- 4. Repeat step 1
- **5.** Inside folder Intro2Bio23\_24 using the command *echo* create a file named myname.txt, containing your first name at the first line and your last name at its second and last line
- 6. Print on screen the contents of file myname.txt
- **7.** Create a file num5.txt containing 5 lines, where each line consists of the number 1 to 5 respectively
- **8.** Create a file num100.txt containing 100 lines, where each line consists of the number 1 to 100 respectively
- **9.** Count the number of characters of the two files num5.txt and num100.txt
- **10.** Print on screen only the lines of the file num100.txt containing the digit 0
- **11.** Print on screen the first 5 lines of the file num100.txt, ordered from the largest to the smallest number
- **12.** Create a file num100\_row.txt containing all numbers from 1 to 100 in one line, separated by a semicolon (;)
- **13.** Print on screen the file num100\_row.txt, substituting all semicolons with underscores ( )
- 14. Print on screen from file num100\_row.txt only the numbers 44 and 88
- **15.** Create a file num\_2\_cols.txt containing 2 columns. The first column contains the numbers from 1 to 100, ordered ascending from the smallest to the greatest. The second column contains the numbers from 1 to 100, ordered descending from the greatest to the smallest (hence, the sum of each line should be 101). For the specific task, the paste command might be helpful.